# 日本水環境学会シンポジウム発表者用手引き

第25回日本水環境学会シンポジウム実行委員会

# 目次

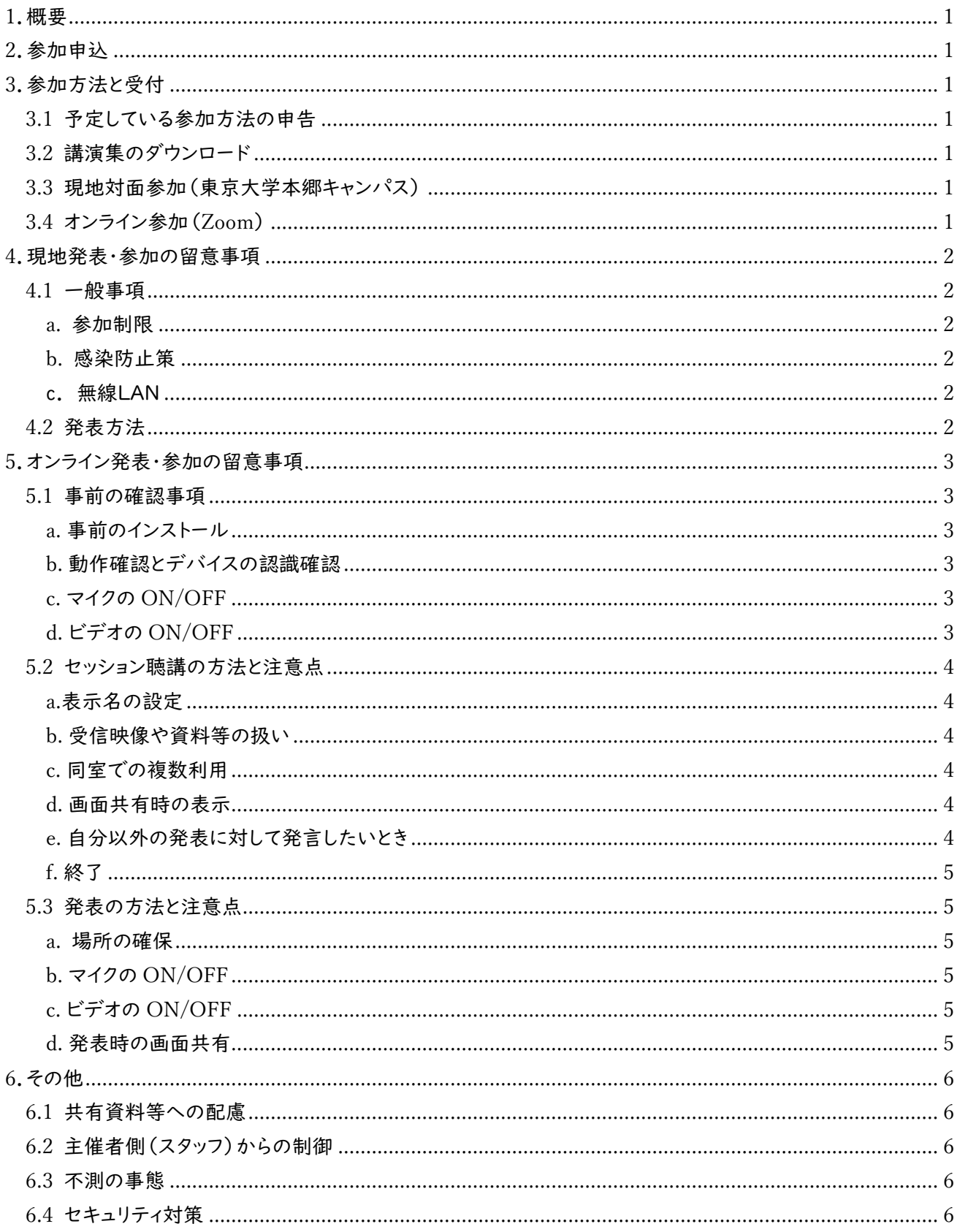

## <span id="page-1-0"></span>1.概要

本文書は、東京大学本郷キャンパスでの現地対面開催と遠隔会議システム Zoom を使ったオンライン開催のハ イブリッド開催にあたって発表者の参考用にまとめたものです。

座長をおこなう方は「座長用のマニュアル」もご参照ください。

東京大学の活動制限指針(<https://www.u-tokyo.ac.jp/covid-19/ja/index.html>)の変更により、完全オ ンラインに切り替わる可能性があることをご承知ください。

<span id="page-1-1"></span>2.参加申込

発表者は参加登録が必要です。日本水環境学会のサイトからお申し込みをお願いします。参加にあたっては事 前の参加登録が必要になりますので、期限内の参加申込と参加費のご入金をお願いします。

# <span id="page-1-2"></span>3.参加方法と受付

## <span id="page-1-3"></span>3.1 予定している参加方法の申告

開催前に、参加申込時の連絡先 E-mail 宛に、①現地での参加受付に必要な QR コード、②現時点で予定して いる参加方法(現地対面 or オンライン)の申告フォーム(Google form)のリンク、を記載したメールを別途送付し ます。②については、代表者だけではなく、参加者全員分の申告をお願いします。

#### <span id="page-1-4"></span>3.2 講演集のダウンロード

水環境学会ホームページの「講演集及びオンライン参加情報 [Proceedings information for WEB](https://www.jswe.or.jp/member/FileDownload.php)  [conference](https://www.jswe.or.jp/member/FileDownload.php)」(<https://www.jswe.or.jp/member/FileDownload.php>)からログインして、講演集をダウンロード してください(2022 年 8 月 30 日公開予定)。ログインには、参加登録時の ID(申込番号)と PW が必要です。ID、 PW は、参加申し込み・入金後に送信済みのメール「【日本水環境学会】参加証(講演集引換券) 第 25 回日本水 環境学会シンポジウム」に記載されています。

ID・PW は参加登録者限りとし、理由の如何によらず他者に漏洩しないでください。

<span id="page-1-5"></span>3.3 現地対面参加(東京大学本郷キャンパス)

シンポジウム会場受付にて、QR コードを提示してください(スマホで可)。冊子版講演集をご希望の場合は、当 日、現地でお渡しする予定です。

<span id="page-1-6"></span>3.4 オンライン参加(Zoom)

水環境学会ホームページの「講演集及びオンライン参加情報 [Proceedings information for WEB](https://www.jswe.or.jp/member/FileDownload.php)  [conference](https://www.jswe.or.jp/member/FileDownload.php)」(<https://www.jswe.or.jp/member/FileDownload.php>)からログインしてください。ログインには、 参加登録時の ID(申込番号)と PW が必要です。ID、PW は、参加申し込み・入金後に送信済みのメール「【日本水 環境学会】参加証(講演集引換券) 第 25 回日本水環境学会シンポジウム」に記載されています。理由の如何に よらず、参加登録者以外には ID と PW は開示しないでください。

このサイトにログインすると、会場案内(ZOOM)へのリンクがありますので、そこに記載されている認証 ID と PW で Zoom にサインインしてください。この会場案内(ZOOM)サイトに入ると、各会場への直接リンクがありま すので、クリックして入室してください。

冊子版講演集をご希望の場合は、開催後にお送りします。

<span id="page-2-0"></span>4. 現地発表・参加の留意事項

- <span id="page-2-2"></span><span id="page-2-1"></span>4.1 一般事項
	- a. 参加制限

37.5 ℃以上または平熱よりも 1 度以上の発熱がある方、新型コロナウイルスの感染が疑われる症状のある方、 新型コロナウイルス感染症に罹患し回復していない方、濃厚接触者の方は、対面参加はできません。オンライン参 加をお願いします。

<span id="page-2-3"></span>b. 感染防止策

学会中はマスクを常時着用し、手洗・手指の消毒を徹底してください。また、会場内では密にならないように注 意してください。

学会会場内での食事は禁止です。食事は生協の中央食堂、第二食堂などでお取りください。 (本郷地区キャンパスガイドマップ:<https://www.u-tokyo.ac.jp/content/400002228.pdf>)

<span id="page-2-4"></span>c. 無線LAN

東京大学構内での無線 LAN 利用については、eduroam をご利用いただくか(eduroam 参加機関に所属の方)、 ゲスト用無線 LAN サービス(SSID:UTokyo-Guest、ソフトバンク社提供)をご利用ください([https://www.u](https://www.u-tokyo.ac.jp/adm/dics/ja/wlan.html)[tokyo.ac.jp/adm/dics/ja/wlan.html](https://www.u-tokyo.ac.jp/adm/dics/ja/wlan.html))。

<span id="page-2-5"></span>4.2 発表方法

ハイブリッドシステムの概要は下図の通りです。現地での発表には 2 種類の方法があります。

- ① (推奨)発表者は、持参されたご自身の PC を HDMI ケーブルにつなぎ、パワーポイントを用いてスライドショ ーモードで通常の口頭発表と同様に発表してください。ご自身で Zoom に接続する必要はありません。なお、 会場には HDMI 変換アダプターはありませんので、必要な場合はご自身で用意してください。
- ② 会場に備え付けのPCにUSBメモリ等でファイル(原則 PDF)を移して、同PCを用いて発表をしてください。

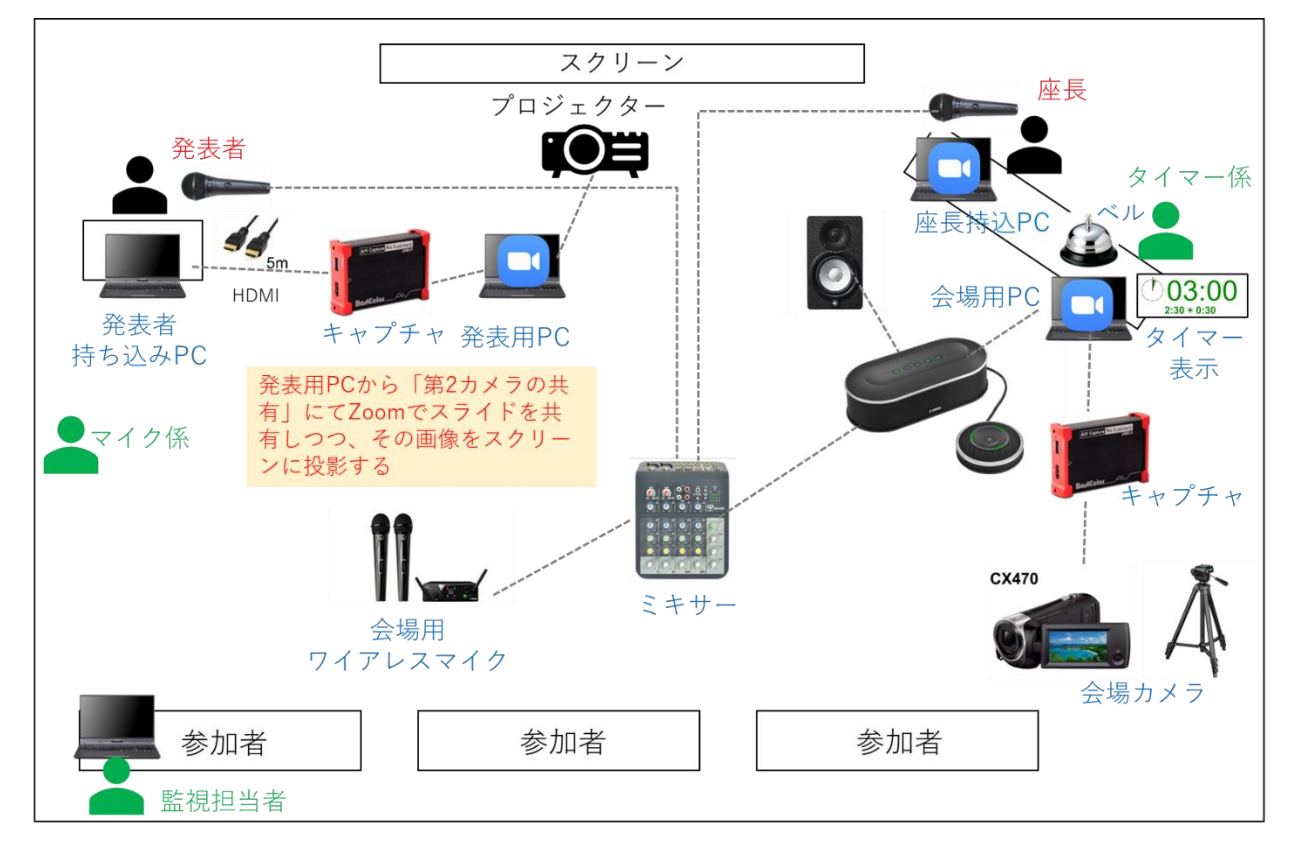

<span id="page-3-0"></span>5.オンライン発表・参加の留意事項

<span id="page-3-1"></span>5.1 事前の確認事項

<span id="page-3-2"></span>a. 事前のインストール

Zoom ビデオ会議システムを初めて利用する時は、アプリケーションのダウンロードとインストールが必要です。 既にインストール済の場合は、Zoom アプリにサインインしてアップデートを確認し、最新バージョンにアップデートし ておいてください。

● ダウンロードはこちらから <https://zoom.us/download>

<span id="page-3-3"></span>b. 動作確認とデバイスの認識確認

Zoom のテストサービスを用いて音声の送受信に問題がないか、外付けのスピーカー・マイクや Web カメラを 接続する場合は、利用したいデバイスを正しく認識するか、事前に確認しておいてください。

● 動作確認用のテストサービスはこちらから [https://zoom.us/test](http://zoom.us/test) [\(解説\)](https://support.zoom.us/hc/ja/articles/115002262083-%E3%83%9F%E3%83%BC%E3%83%86%E3%82%A3%E3%83%B3%E3%82%B0%E3%81%AB%E5%8F%82%E5%8A%A0%E3%81%99%E3%82%8B%E5%89%8D%E3%81%AB%E3%83%86%E3%82%B9%E3%83%88%E3%81%99%E3%82%8B%E3%81%AB%E3%81%AF%E3%81%A9%E3%81%86%E3%81%99%E3%82%8C%E3%81%B0%E3%82%88%E3%81%84%E3%81%A7%E3%81%99%E3%81%8B-?fbclid=IwAR19bg2KhvxoYrmyLamUyLiNTJ8Kq2bEhfYtA4sx76feEGP3jIrryTgXPSo)

<span id="page-3-4"></span>c. マイクの ON/OFF

発表者は、自分の発表時はマイクの ON を確認してください。また、可能ならば音声が送受信できているかどう か、他の方と確認しておくことをお勧めします。

<span id="page-3-5"></span>d. ビデオの ON/OFF

発表者は、口頭発表中及び質疑時はビデオを ON にしてください。

<span id="page-4-0"></span>5.2 セッション聴講の方法と注意点

<span id="page-4-1"></span>a.表示名の設定

表示名は座長が発表者、聴講者が誰か識別しやすいよう、そのセッションでの発表者は「[発表者]氏名\_所属」 としてください。表示名は入室後でも変更可能です(下図参照)。シンポジウムではセッションごとに表示名を変更 してください。表示名に不備がある場合は主催者側が退室操作をおこなう可能性があります。

〔本シンポジウムでの表示名の立場別記載方法〕 聴講者: 琵琶 湖太郎\_ 日本水環大学 発表者: [発表者]水 澄志\_水環境研究所

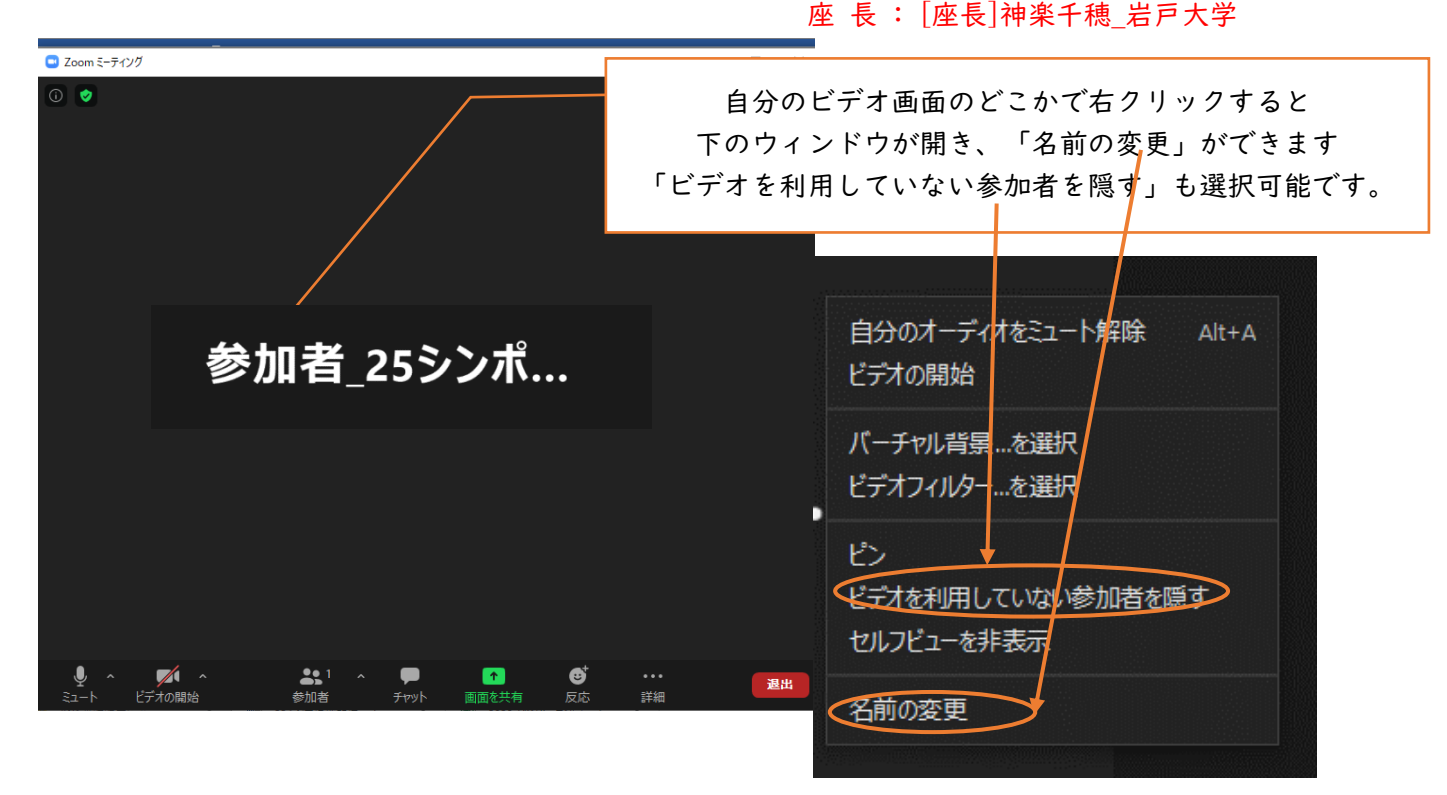

<span id="page-4-2"></span>b. 受信映像や資料等の扱い

受信映像や発表資料の保存(画面キャプチャを含む)、録音、再配布など、著作権を侵害する行為は禁止です。

<span id="page-4-3"></span>c. 同室での複数利用

同じ部屋にいる複数の参加者がそれぞれビデオ会議の会議室に接続する場合、それぞれの端末でマイクやス ピーカーが有効になっていると、エコーやハウリングの原因となるので、音声を扱うメインの端末を一つに限定し、 それ以外の端末では、必ずマイク・スピーカーをミュートしておいてください。また、ヘッドセットのご利用をお勧めし ます。

<span id="page-4-4"></span>d. 画面共有時の表示

「ビデオを利用していない参加者を隠す」としておくことをお勧めします(上図参照)。発表者が画面共有をおこな うと、全画面表示になることがあります。画面のどこかをダブルクリックすると全画面表示と標準表示が変わりま す。

<span id="page-4-5"></span>e. 自分以外の発表に対して発言したいとき

自分の発表以外の時に質疑などで発言したいときは、原則として発言の意思を「チャット」で伝え、発言の許可 を得た上で、ミュート解除を確認し、所属と名前を名乗ってから発言してください。発言終了後は忘れずに直ちにミ ュートしてください。また発言時は、騒音や他の人の会話が聞こえたり、電話がかかってきて中断しなくても良いよう に留意してください。オンライン参加者からの質問はチャットの内容を座長が代わりに質問する形になる場合もあり ます。

<span id="page-5-0"></span>f. 終了

セッションから退出する際は、退出を押してください。

別のセッションに参加する場合はオンライン参加情報画面に掲載されている「各セッションの WEB 会議室情報」 から改めて入室してください。シンポジウムでは、他のセッションに参加する場合は、表示名をそのセッションでの参 加形態(聴講者、発表者、座長)に合わせて変更してください。

<span id="page-5-1"></span>5.3 発表の方法と注意点

<span id="page-5-2"></span>a. 場所の確保

発表中にトラブルが発生することをできるだけ避けるために、安定で良好なネットワーク接続環境を確保してく ださい。また、騒音や他の人の会話が聞こえたり、電話等による中断が起こらず、比較的大きな声ではっきりしゃべ っても問題が無く、カメラに関係のない人や背景が映り込まないような場所を確保してください。なお、ヘッドセット のご利用をお勧めします。

<span id="page-5-3"></span>b. マイクの ON/OFF

接続後、セッション開始までに、音声が送受信できているかどうか、他の方と確認しておいてください。自分の発 表の時は、必ず、ミュート解除を確認してから発表を始めてください。

質疑応答の際も、自分が発言していないときは出来る限りミュートにしておくのが望ましいですが、回答時は必 ずミュート解除を確認してください。

<span id="page-5-4"></span>c. ビデオの ON/OFF

自分の発表及びその質疑の際は、発言している様子を参加者に的確に伝えるために、原則としてビデオを ON にしてください。それ以外の時には原則としてビデオを OFF にしてください。

<span id="page-5-5"></span>d. 発表時の画面共有

共有を開始する前に利用したいアプリを起動しておいてください。画面共有の際に余計な情報が送信されない ように注意が必要なほか、どのように共有されるのか、事前に他の拠点との間で確認しておくことをお勧めします。 自分の発表が始まるまでは画面共有にせず、発表が終わったら速やかに共有を停止してください。

<span id="page-6-0"></span>6.その他

<span id="page-6-1"></span>6.1 共有資料等への配慮

他人の著作物の無断使用とならないよう、引用として出典を明確にすることはもちろんのこと、ハイブリッド形式 の本シンポジウムでの発表は、学会でのオンラインでの発表として自動公衆送信による再送信とみなされることを 踏まえた内容の事前確認が必要です。なお、本シンポジウムにおいては、会議に参加できる者は参加登録者のみ です。

発表者が企業の方の場合や、大学でも受託研究・共同研究などで、事前に発表の形式、聴衆の範囲などを限定 して許可を取っている場合、開催形式がオンライン発表に切り替わった場合には再度の許可手続きが必要なこと があります。特に輸出貿易管理令に抵触する内容の場合などではオンラインでの配信は許可されないこともある ので、発表者は十分に注意してください。

#### <span id="page-6-2"></span>6.2 主催者側(スタッフ)からの制御

セッション中に問題等が発生した場合、監視担当者からの連絡等がチャットに表示されることがあります。無用 な音声の流入や不安定なネットワークからの接続などによりセッション運用に支障があると判断される場合には、 監視担当者から該当者に対してミュートや強制退室の操作を行います。

#### <span id="page-6-3"></span>6.3 不測の事態

オンライン参加の場合、配信トラブル等で発表、視聴できなくなる可能性があります。会場での発表(対面開催) はその場合も継続しますが、ご了承ください。

<span id="page-6-4"></span>6.4 セキュリティ対策

Zoom というオープンなツールを使用している限り、我々の想像しえない事故やトラブルが起こらないとも限らな いことを理解し、十分に注意したうえで参加し、公序良俗に反しない行動をお願いします。